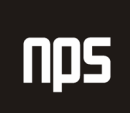

hiša poslovnih rešitev

# KNJIŽENJE POTNIH STROŠKOV PLAČANIH S PLAČILNO KARTICO

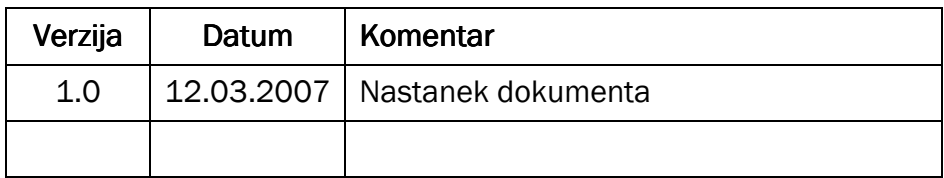

#### KAZALO

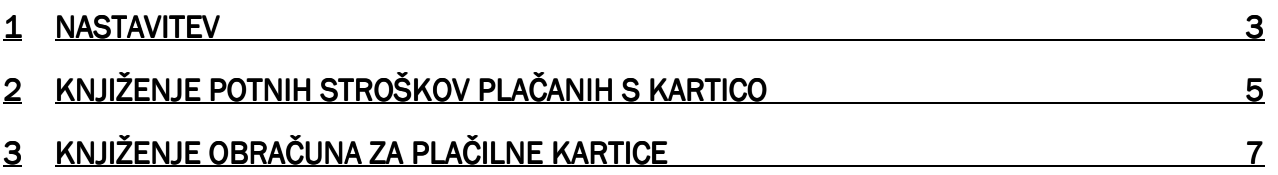

### 1 NASTAVITEV

V modulu VODENJE FINANC → OBVEZNOSTI → NASTAVITEV → NAČINI PLAČILA moramo najprej nastaviti načine plačila po plačilnih karticah.

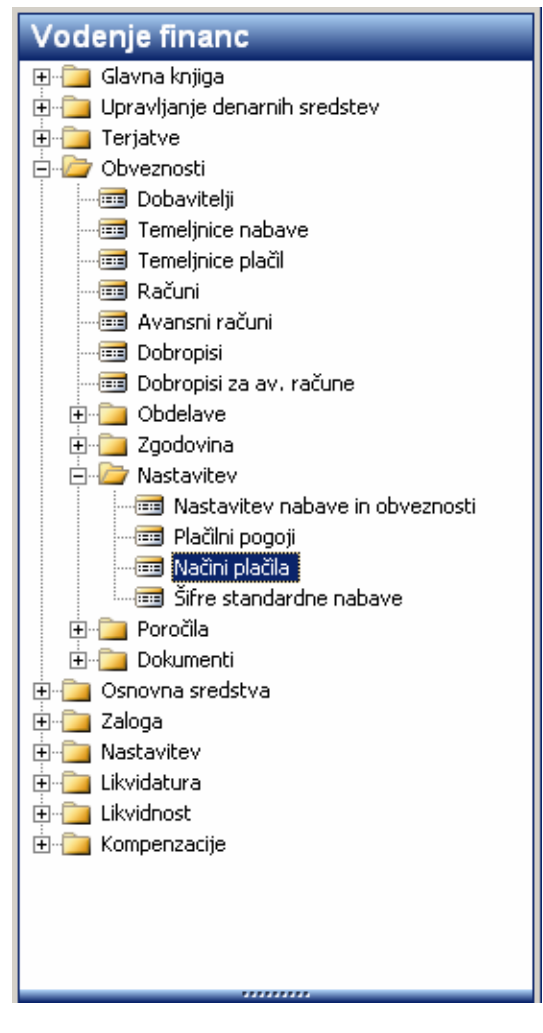

Slika 1: Modul Vodenje financ

Odpremo lahko le eno vrstico, ki bo služila za spremljanje prometa na vseh karticah ali pa odpremo vrstice po vrstah plačilnih kartic in/ali številkah kartic, kjer je v opisu lahko naveden uporabnik kartice. Pomembno je, da odprete vsaj toliko načinov plačil kot imate kontov za spremljanje prometa preko plačilnih kartic v glavni knjigi.

Za vsako vrstico načina plačila moramo izpolniti:

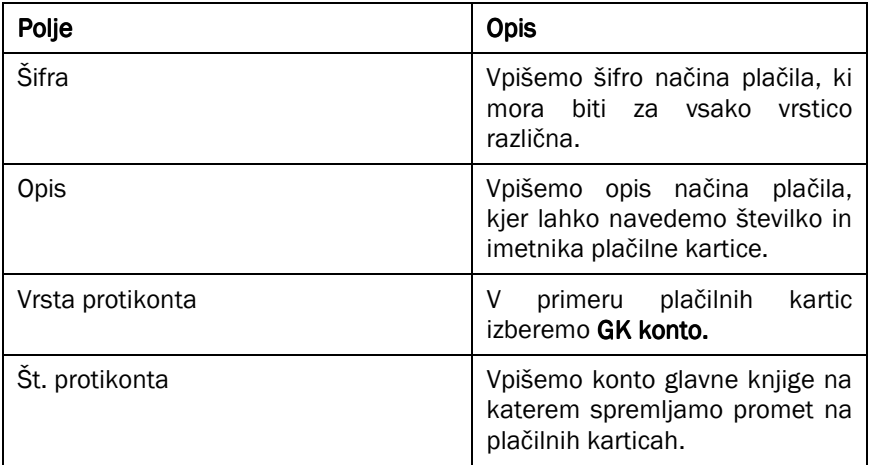

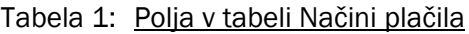

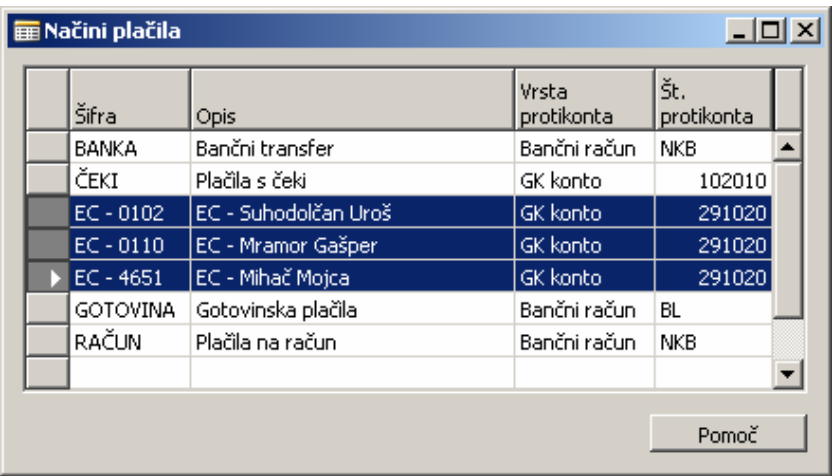

Slika 2: Načini plačila

## 2 KNJIŽENJE POTNIH STROŠKOV PLAČANIH S KARTICO

Pri knjiženju potnega naloga, lahko v obračun vključimo tudi stroške, ki so bili plačani s plačilno kartico. Take stroške vnašamo na zavihku VRSTICA STROŠKOV. Stroške knjižimo običajno, le v stolpcu ŠIFRA NAČINA PLAČILA izberemo s katero plačilno kartico je bil strošek poravnan.

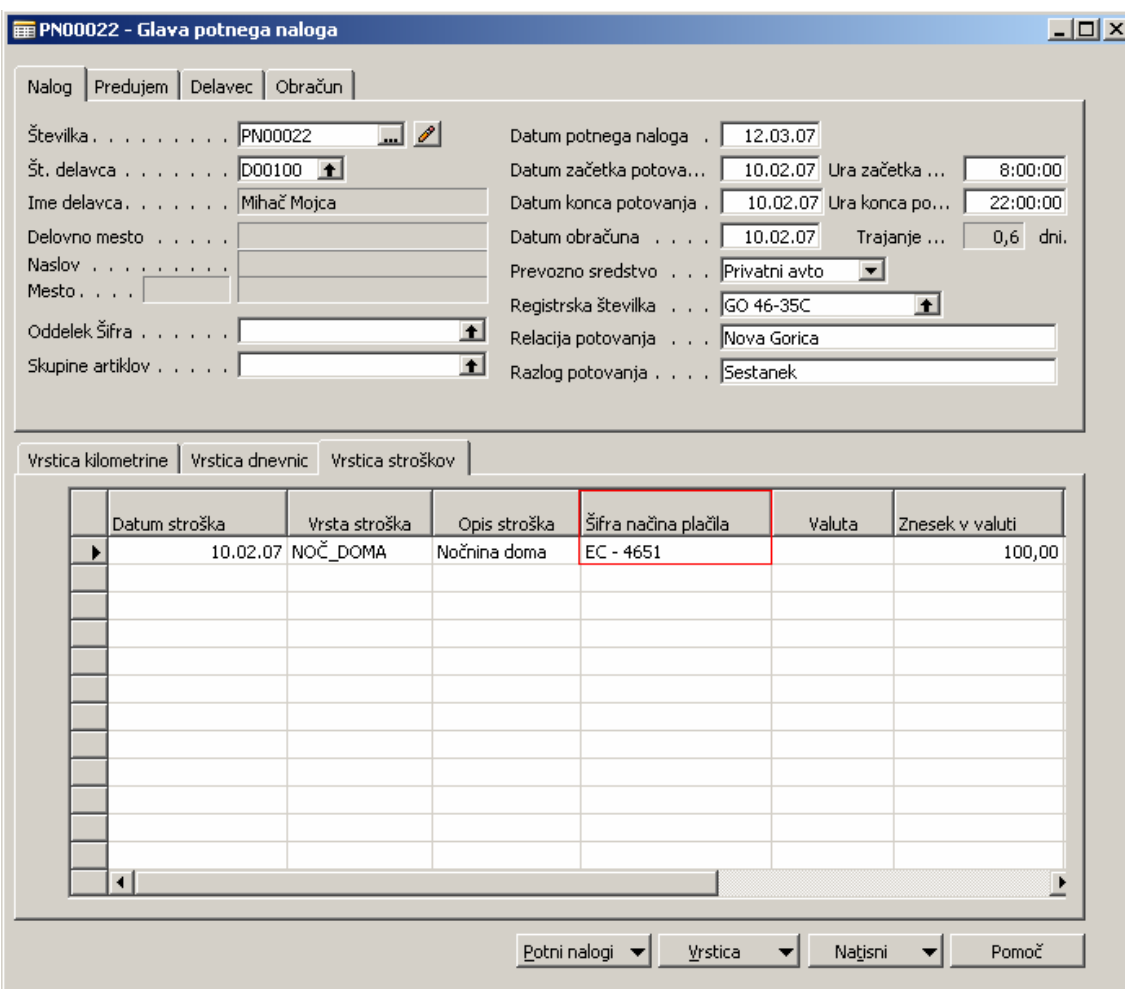

Slika 3: Knjiženje stroškov plačanih s plačilno kartico

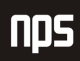

Za ta strošek je nato tudi na poročilu obračuna vidno, da je bil poravnan s plačilno kartico.

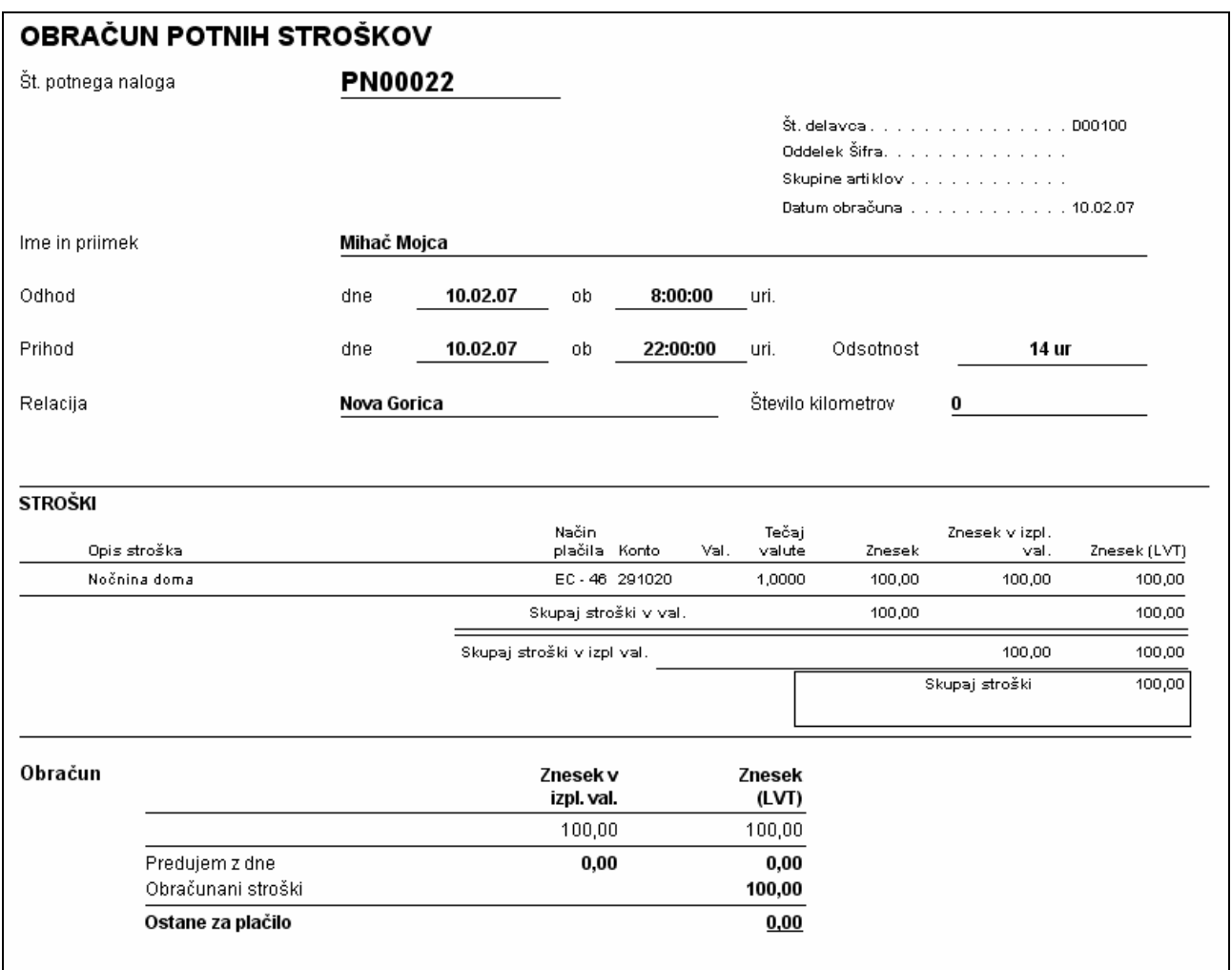

#### Slika 4: Poročilo Obračun potnih stroškov

V tem primeru strošek ne bo bremenil podjetja, pač pa se bo knjižil na konto na katerem spremljate promet na plačilni kartici. V našem primeru smo s knjiženjem dobili naslednje postavke:

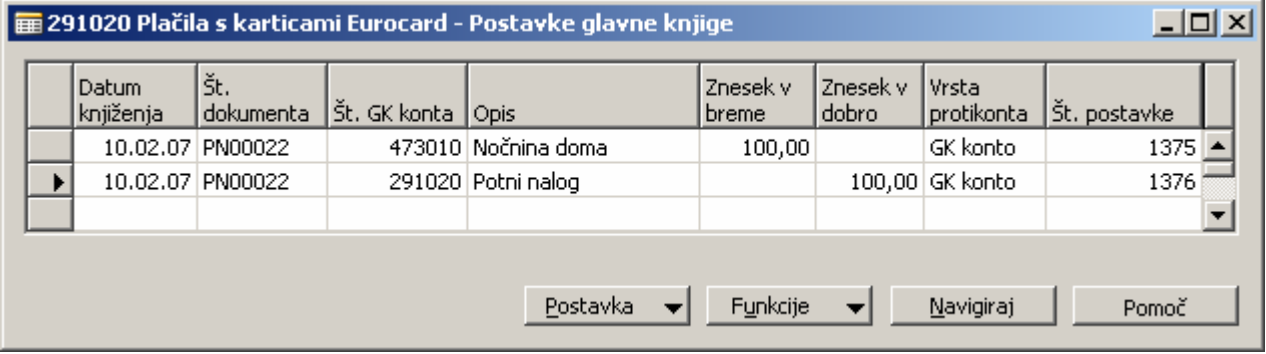

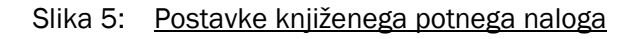

## 3 KNJIŽENJE OBRAČUNA ZA PLAČILNE KARTICE

Obračun za plačila s kreditnimi karticami knjižite kot običajen vhodni račun, v vrstici računa pa vnesete zneske po kontih. Ki jih uporabljate za spremljanje prometa na plačilnih karticah. Pri knjiženju tega računa NE SMETE vnesti šifre načina plačila. Ko boste ta obračun poknjižili, ga bo program ob datumu zapadlosti predlagal za plačilo.

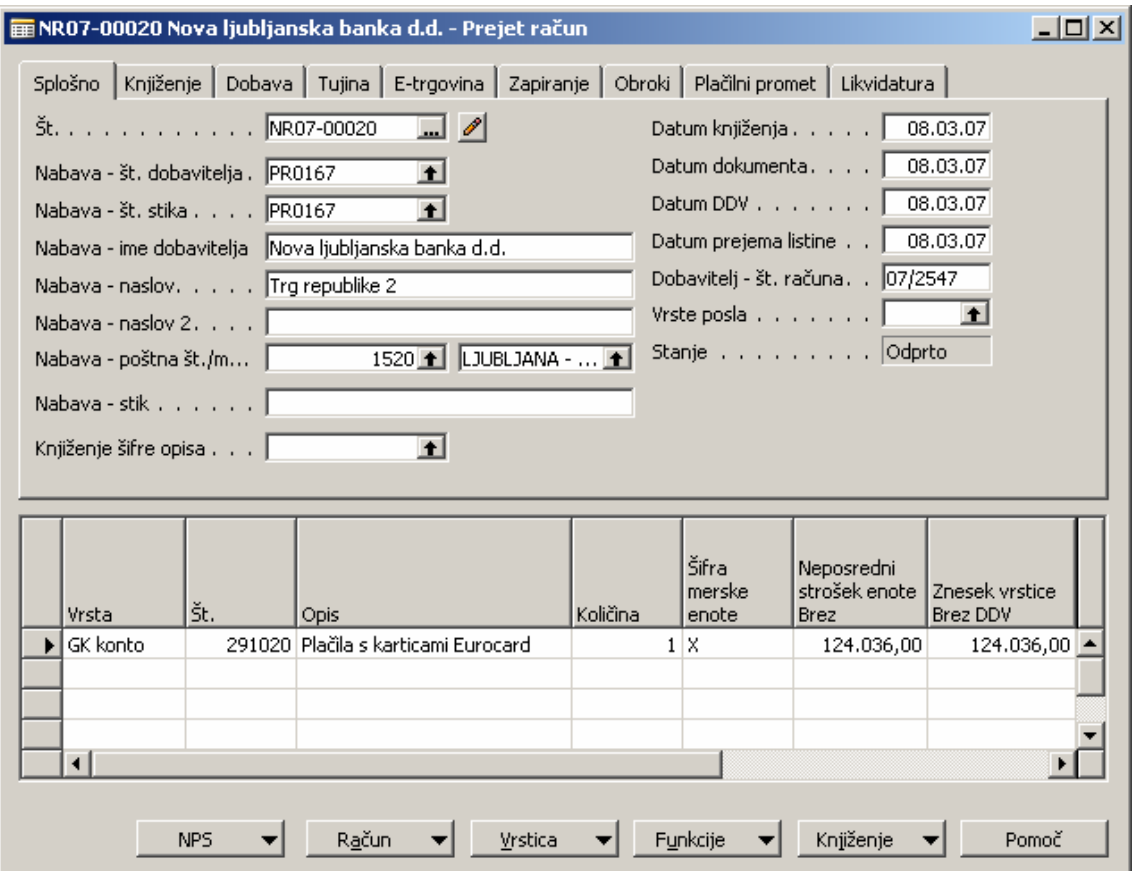

Slika 6: Knjiženje obračuna za plačilne kartice